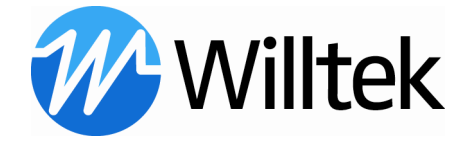

# Standard Script Package Guide

# For 731X Lector-Scriptor

# Packages:

- Standard Script Package (CDMA2000-EV-DO) V6.00.pcf
- Standard Script Package (GSM-WCDMA) V6.00.pcf
- Standard Script Package (TETRA) V6.00.pcf

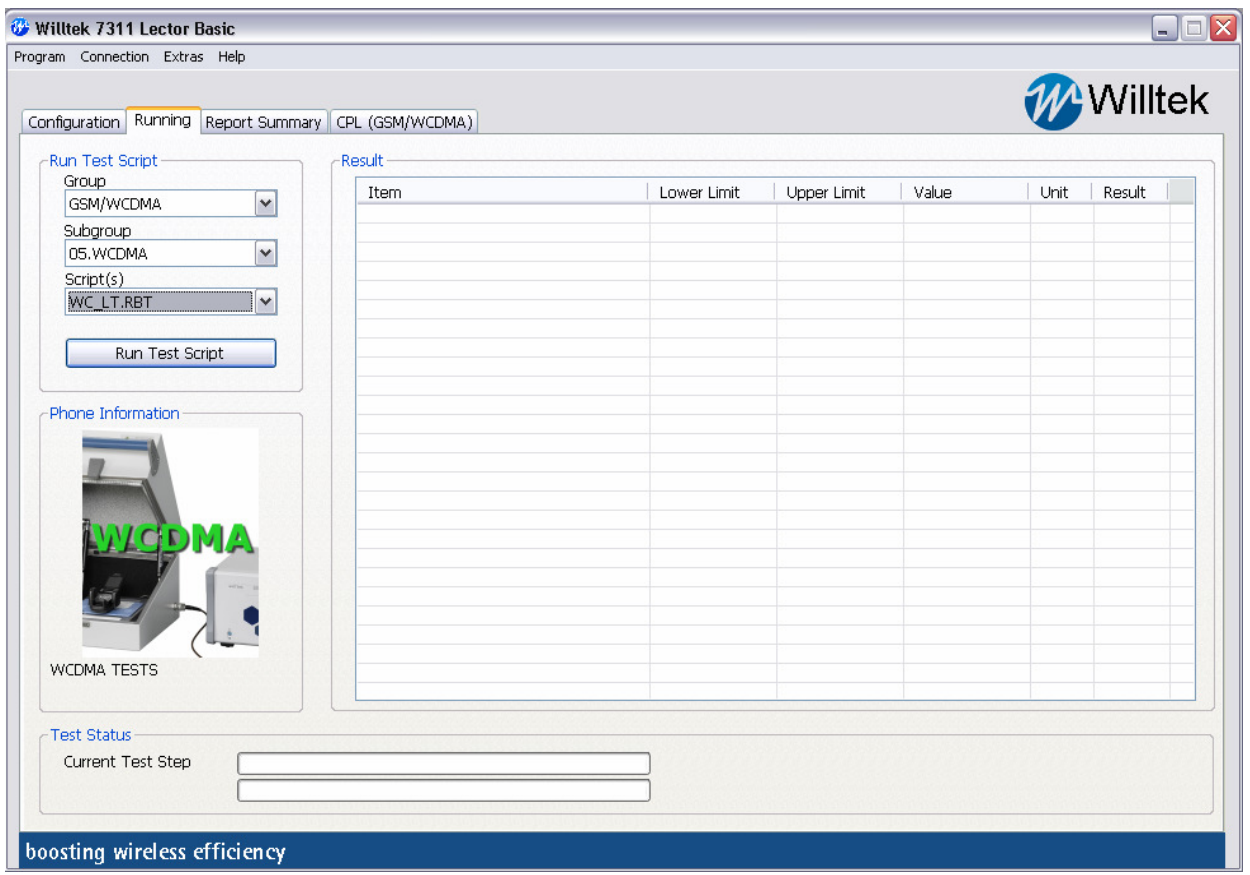

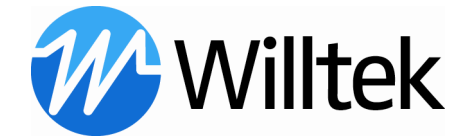

# Table of Contents

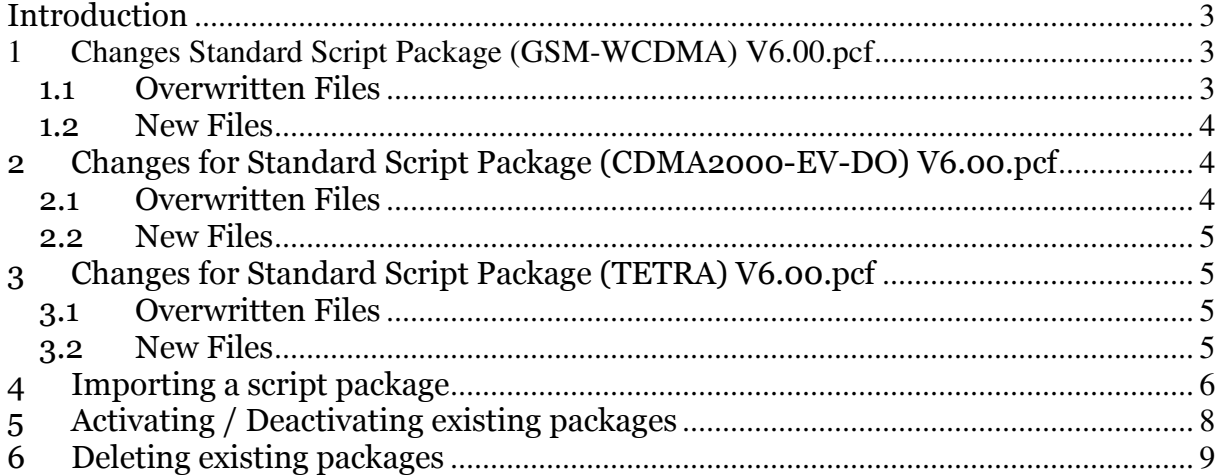

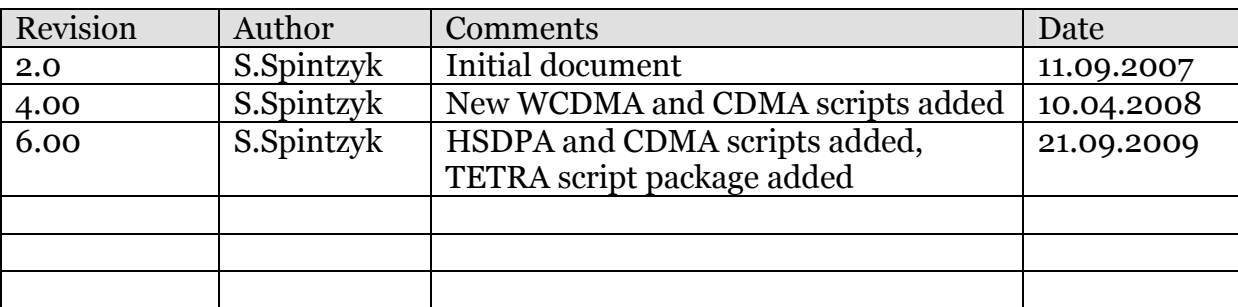

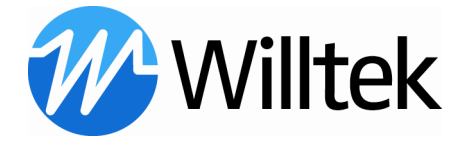

# Introduction

This document describes step by step how to import the Standard Script Package into 7310 Lector-Scriptor.

A script package is defined as .pcf file and contains all the necessary data to implement and run additional scripts.

# **1 Changes Standard Script Package (GSM-WCDMA) V6.00.pcf**

For the GSM/WCDMA group, new subgroups, pictures and scripts have been defined. The following changes are included in the package.

# 1.1 Overwritten Files

All settings for the group (GSM; WCDMA), subgroups and linked test scripts are overwritten.

#### GSM Single-Band:

GS\_S90.rbt GS\_S18.rbt GS\_S19.rbt GS\_S85.RBT

#### GSM Dual-Band: GS\_D9018.rbt GS\_D8519.rbt

GSM Tri-Band: GS\_T901819.rbt GS\_T851918.rbt

#### GSM Quad-Band GS\_Q.rbt

#### WCDMA:

WC\_ST.rbt WC\_LT.rbt WC2\_ST.rbt WC2\_LT.rbt WC5\_ST.rbt WC5\_LT.rbt WC25\_ST.rbt WC25\_LT.rbt WC125\_ST.rbt WC125 LT.rbt

# WCDMA; HSDPA:

WH\_ST.rbt

#### WCDMA; GSM:

WG\_D9018\_ST.rbt WG\_D9018\_LT.rbt WG\_T901819\_ST.rbt W25G\_D8519\_ST.rbt W25G\_D8519\_LT.rbt W125G\_Q\_ST.rbt

#### WCDMA; GSM; EDGE:

WGE\_D9018\_ST.rbt WGE\_D9018\_LT.rbt W25GE\_D8519\_ST.rbt W25GE\_D8519\_LT.rbt W125GE\_Q\_ST.rbt W125GE\_Q\_LT.rbt

#### WCDMA; GSM; HSDPA: WGH\_D9018\_ST.rbt

#### GSM; EDGE:

GE\_D9018.rbt GE\_D8519.rbt GE\_D9018.rbt

#### GPRS:

GP\_S90.rbt GP\_S18.rbt GP\_S85.rbt GP\_S19.rbt GP\_D9018.rbt GP\_D8519.rbt GP\_D9018.rbt

TAC2TEST: TAC2TEST.X2T

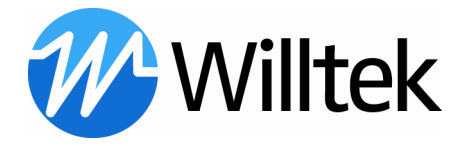

### 1.2 New Files

HSDPA: HS\_LT.rbt WCDMA; HSDPA: WH\_LT.rb

# 2 Changes for Standard Script Package (CDMA2000-EV-DO) V6.00.pcf

For the CDMA2000/ EV-DO group, subgroups and scripts have been defined.

### 2.1 Overwritten Files

All settings for the group (CDMA2000; EV-DO), subgroups and linked test scripts are overwritten.

#### CDMA-DUAL:

C2\_DUAL\_ST.rbt C2\_DUAL\_LT.rbt

## CDMA-US800: C2\_US800\_ST.rbt

C2\_US800\_LT.rbt

#### CDMA-USPCS:

C2\_USPCS\_ST.rbt C2\_USPCS\_LT.rbt

# CDMA-KOREAN:

C2\_KPCS\_ST.rbt C2\_KPCS\_LT.rbt

#### CDMA-NMT450: C2\_450\_ST.rbt, C2\_450\_LT.rbt

### EVDO+ CDMA:

EVC2\_DUAL\_ST.rbt EVC2\_DUAL\_LT.rbt EVC2\_US800\_ST.rbt EVC2\_US800\_LT.rbt EVC2\_USPCS\_ST.rbt EVC2\_USPCS\_LT.rbt EVC2\_KPCS\_ST.rbt EVC2\_KPCS\_LT.rbt EVC2\_450\_ST.rbt EVC2\_450\_LT.rbt

#### EVDO:

EV\_DUAL\_ST.rbt EV\_DUAL\_LT.rbt EV\_US800\_ST.rbt EV\_US800\_LT.rbt EV\_USPCS\_ST.rbt EV\_USPCS\_LT.rbt EV\_KPCS\_ST.rbt EV\_KPCS\_LT.rbt EV\_450\_ST.rbt EV\_450\_LT.rbt

MEID2TEST: MEID2TEST.X2T

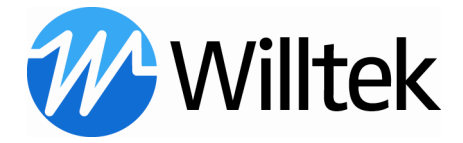

## 2.2 New Files

CDMA-TRI: C2\_TRI\_ST.rbt C2\_TRI\_LT.rbt

EVDO+ CDMA: EVC2\_TRI\_ST.rbt EVC2\_TRI\_LT.rbt EVC2\_AWS\_ST.rbt EVC2\_AWS\_LT.rbt CDMA-AWS: C2\_AWS\_ST.rbt C2\_AWS\_LT.rbt

EVDO+ CDMA: EV\_TRI\_ST.rbt EV\_TRI\_LT.rbt EV\_AWS\_ST.rbt EV\_AWS\_LT.rbt

# 3 Changes for Standard Script Package (TETRA) V6.00.pcf

The Standard Script Package for TETRA was added.

# 3.1 Overwritten Files

EXAMPLE: TETRA\_TMO\_4.rbt TETRA\_TTM\_BER.rbt

# 3.2 New Files

EXAMPLE: TETRA\_TMO\_ST.rbt TETRA\_TMO\_LT.rbt TETRA\_TTM\_MER.rbt

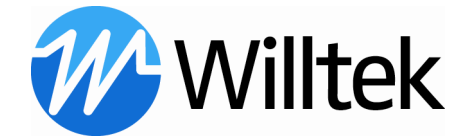

# 4 Importing a script package

Download the Standard Script Package and save it to a location on your hard disk.

#### Note:

Please make sure that the browser did not change the ending during the download process.

If this happened please change the ending of the file to "pcf"

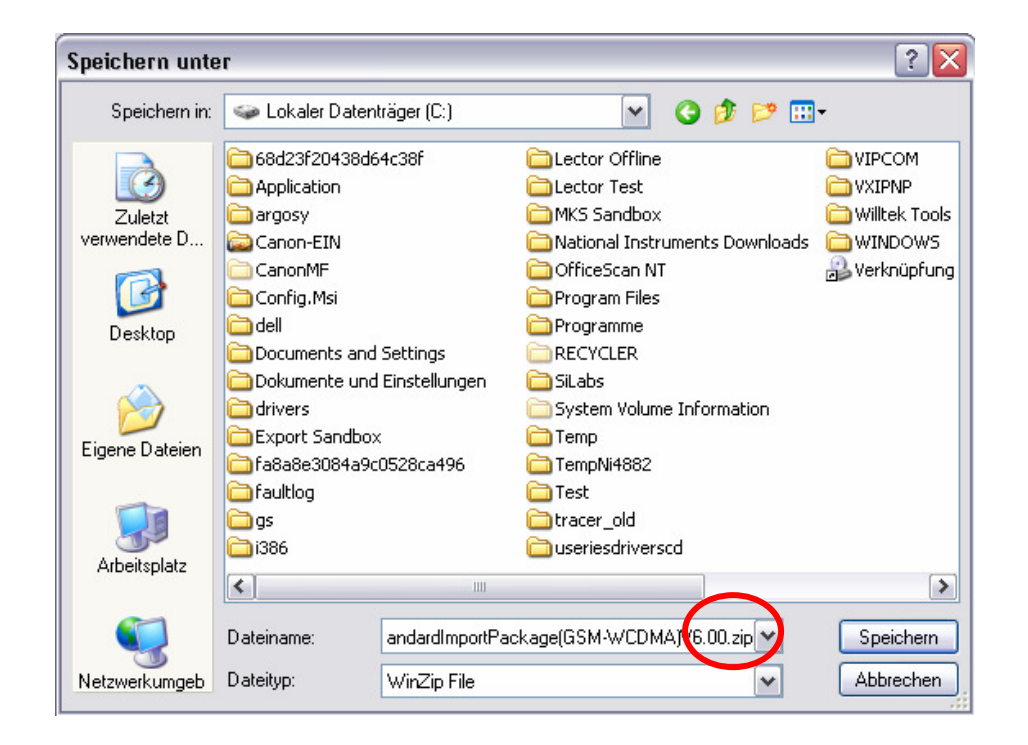

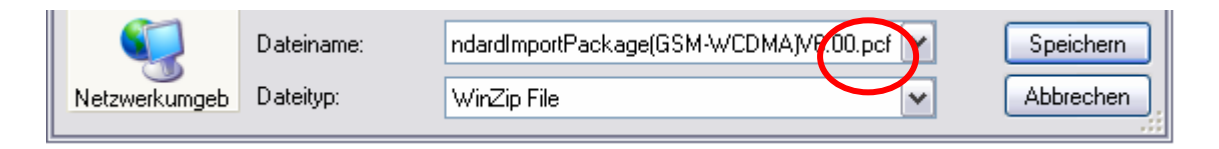

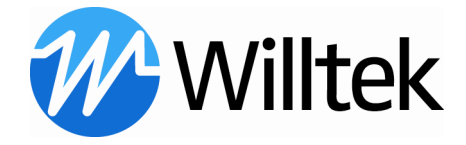

Start the Lector and select the following menu item:

### Program >> Phones Config. >> Import

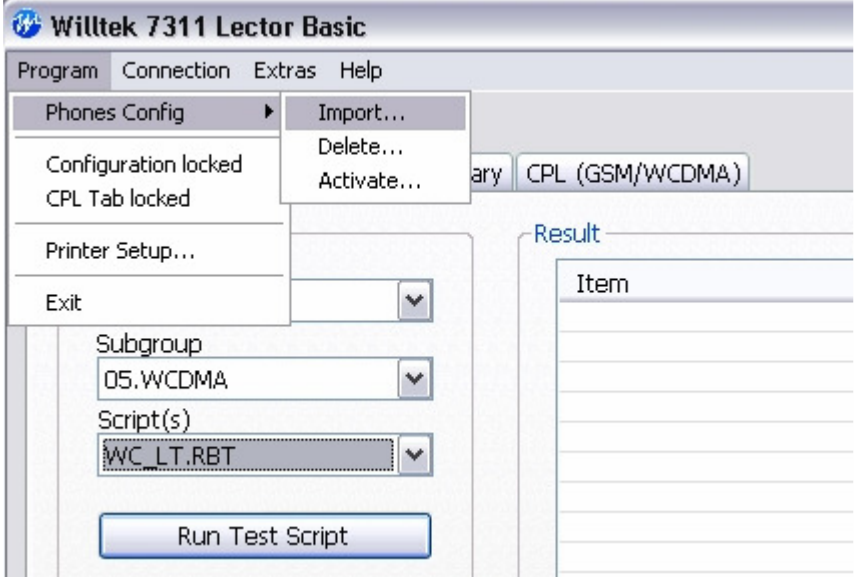

Select the path where the script package (\*.pcf file) is located and press the "Import" button.

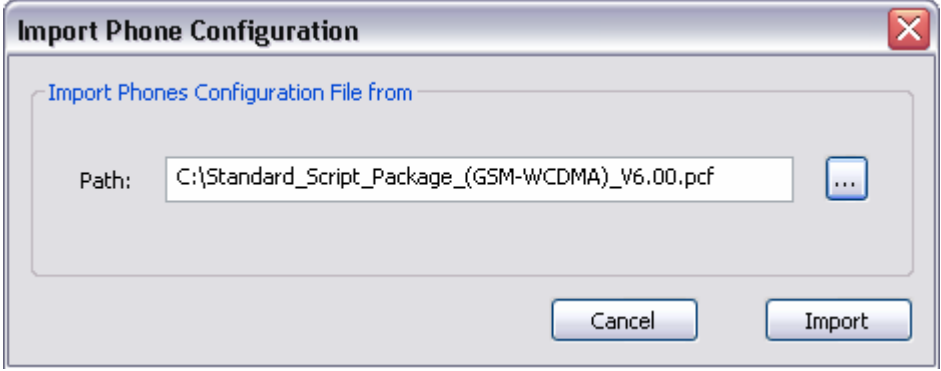

Note:

Please read the warning message carefully which appears during the overwrite process of an existing group.

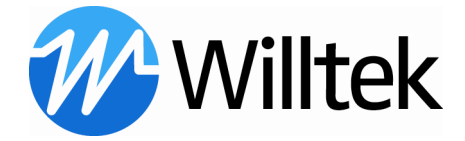

Activate the new group (included in the package) - if not happened already - by enabling the check box and press the "OK" button. Other groups can also be deactivated.

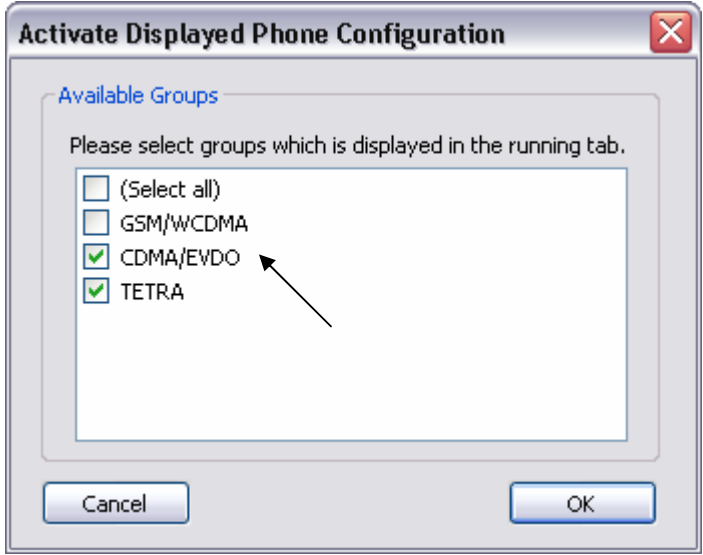

Afterwards the new group will be selectable with its subgroups and scripts in the Running tab

# 5 Activating / Deactivating existing packages

Start the Lector and select the following menu item:

### Program >> Phones Config. >> Activate

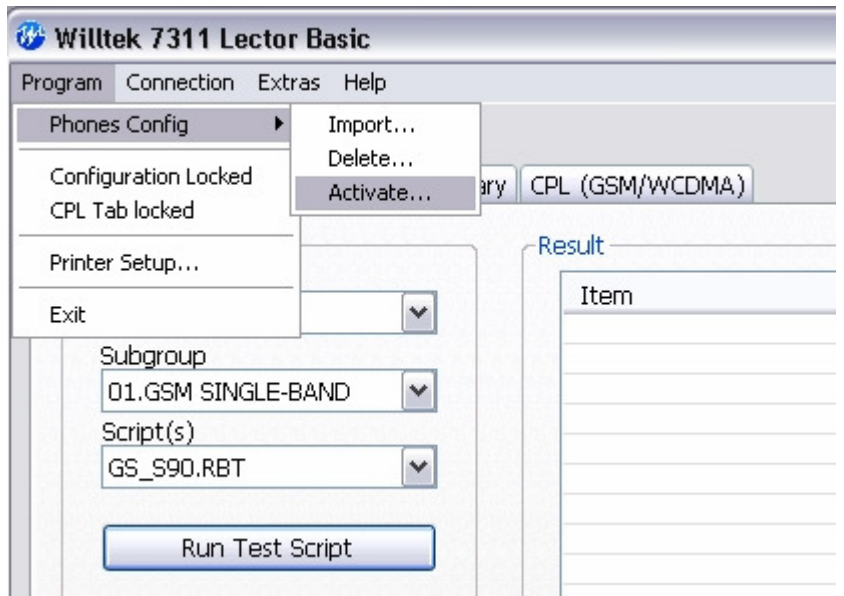

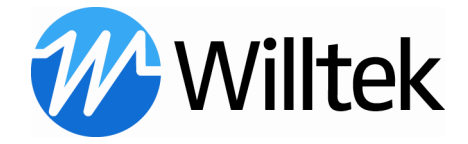

Enable the check boxes of the groups which should be available and press the "OK" button:

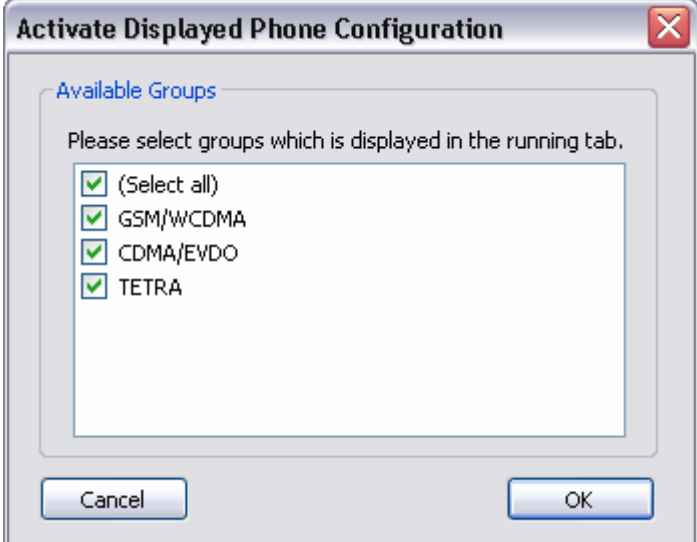

The disabled groups are no longer selectable in the Lector, but they are not deleted. To activate them again repeat the procedure by enabling the appropriate checkboxes.

# 6 Deleting existing packages

Start the Lector and select the following menu item:

### Program >> Phones Config. >> Delete

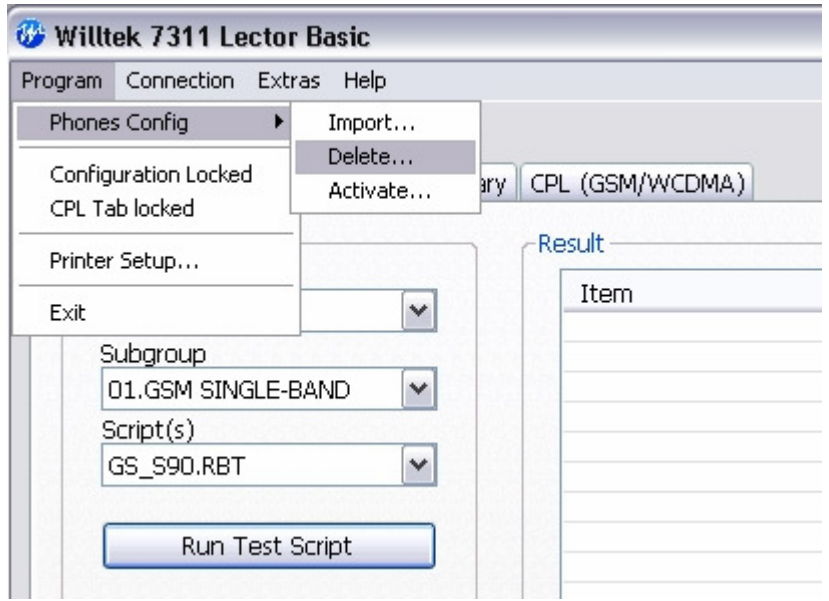

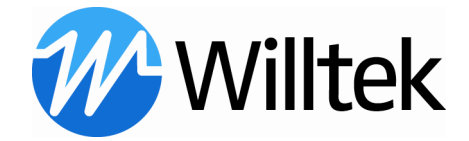

Enable the check boxes of the groups which should be deleted and press the "Delete" button:

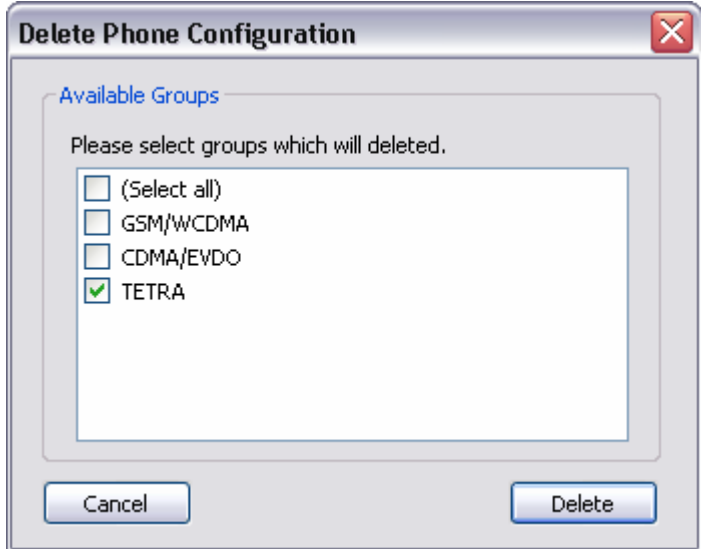

The deleted groups are no longer selectable because they are completely removed from the Lector selection boxes. It is not possible to activate them again but the script and limit files are still available in the installation folder.